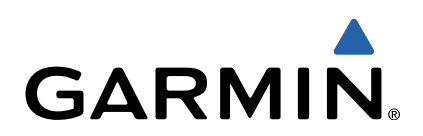

# Garmin Swim™ Manuale di avvio rapido

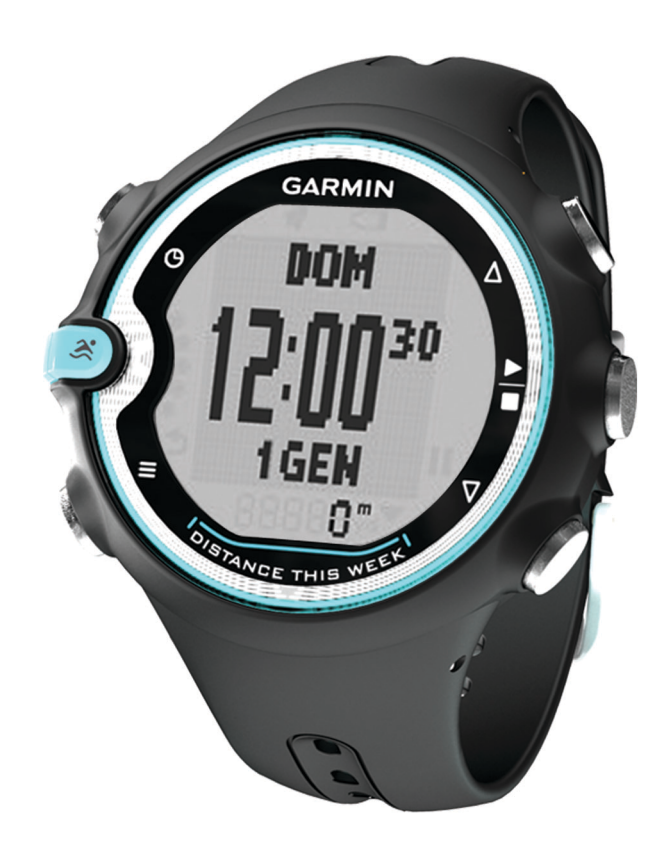

## **Introduzione**

## **ATTENZIONE**

Consultare sempre il proprio medico prima di iniziare o modificare un programma di allenamento.

Per avvisi sul prodotto e altre informazioni importanti, consultare la guida *Informazioni importanti sulla sicurezza e sul prodotto*  inclusa nella confezione.

## **Operazioni preliminari**

Quando si utilizza Garmin Swim per la prima volta, effettuare le operazioni seguenti.

- **1** Selezionare un tasto qualsiasi per accendere il dispositivo.
- **2** Seguire le istruzioni visualizzate sullo schermo.
- **3** Selezionare  $\mathcal{L}$  e impostare le dimensioni della piscina.
- **4** Iniziare una nuotata (pagina 2).
- **5** Visualizzare la cronologia ([pagina 3](#page-2-0)).
- **6** Inviare la cronologia al computer ([pagina 3](#page-2-0)).

#### **Inizio di una nuotata**

1 Selezionare &.

La prima volta che si utilizza il dispositivo, viene richiesto di selezionare le dimensioni della piscina. È necessario impostare le dimensioni della piscina ogni volta che si cambia piscina [\(pagina 3\).](#page-2-0)

**2** Selezionare **per** avviare il timer.

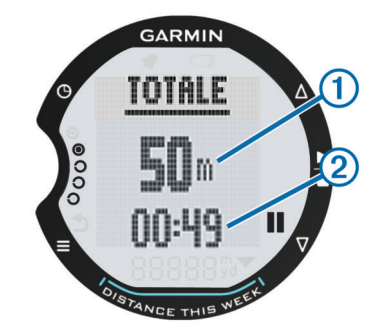

La cronologia viene registrata solo mentre il timer è in esecuzione. La distanza totale  $\odot$  e il tempo totale  $\odot$ vengono visualizzati nella pagina **TOTALE**.

- **3** Selezionare  $\mathcal{L}$  per visualizzare altri dati di nuoto. Le istruzioni per una pagina aggiuntiva dei campi dati personalizzati sono contenute nel Manuale Utente ([pagina 3\).](#page-2-0)
- **4** In fase di riposo, selezionare **II** per mettere in pausa il timer.

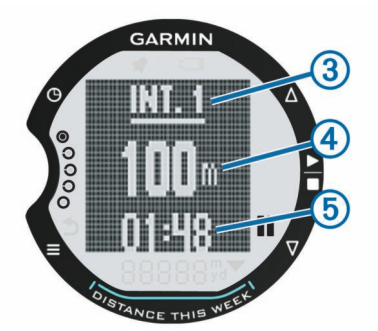

La schermata di pausa include il numero 3, la distanza 4 e il tempo di nuoto 6 della ripetuta. La schermata appare con colori invertiti fino a quando non si seleziona e si riprende a nuotare.

- **5** Una volta completata la sessione, selezionare  $\frac{2}{x}$ .
- **6** Selezionare un'opzione:
- Selezionare **RIPRENDI** per continuare a nuotare. Il timer viene riattivato.
- Selezionare **SALVA** per salvare la sessione nella cronologia.
- Selezionare **ELIMINA** per eliminare la sessione senza salvare.

## **Info sul dispositivo**

## **Tasti**

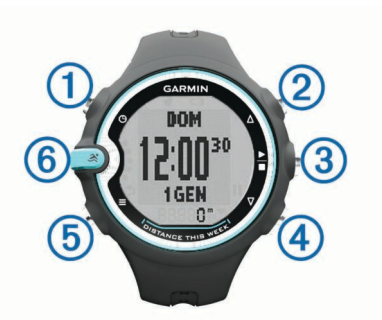

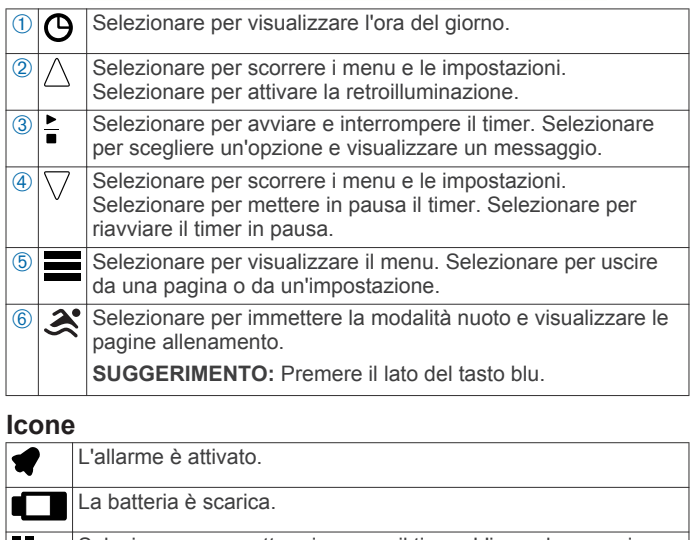

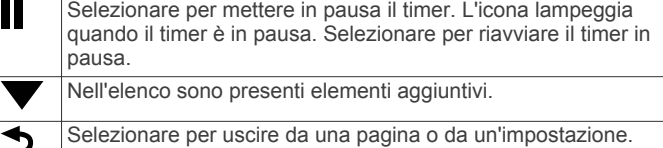

#### **Modalità sospensione**

Il dispositivo entra in modalità sospensione quando resta immobile per un minuto. In questo modo la batteria dura di più. Non appena si muove nuovamente, il dispositivo viene riattivato.

## **Informazioni di nuoto**

#### **Info sulla registrazione della distanza**

Garmin Swim consente di misurare e registrare la distanza in base alle vasche completate. Per visualizzare la distanza precisa, è necessario che le dimensioni della piscina siano corrette ([pagina 3](#page-2-0)).

**SUGGERIMENTO:** per risultati precisi, completare l'intera vasca utilizzando un unico tipo di bracciata. Mettere in pausa il timer quando ci si riposa.

**SUGGERIMENTO:** affinché il dispositivo tenga il conteggio delle vasche, effettuare una virata vigorosa e includere una fase subacquea prima della prima bracciata.

**SUGGERIMENTO:** quando ci si allena, mettere in pausa il timer o utilizzare la funzione di registrazione delle bracciate. Per

<span id="page-2-0"></span>ulteriori informazioni sulla funzione per la registrazione delle bracciate, consultare il Manuale Utente (pagina 3).

La distanza totale settimanale (a partire da lunedì) viene visualizzata nella pagina Ora come **DISTANZA QUESTA SETTIMANA**. La distanza viene visualizzata utilizzando le dimensioni attuali della piscina.

## **Impostazione delle dimensioni della piscina**

- **1** Selezionare > **NUOTO** > **DIMENSIONI PISCINA**.
- **2** Selezionare le dimensioni della piscina o immettere delle dimensioni personalizzate.

## **Terminologia relativa al nuoto**

**NOTA:** per ulteriori informazioni sui campi dati per il nuoto, consultare il Manuale Utente (pagina 3).

- Una *vasca* corrisponde alla lunghezza della piscina.
- Un *intervallo* è costituito da una o più vasche. Quando si seleziona per riposarsi, viene creato un intervallo.
- Una *bracciata* viene conteggiata ogni volta che il braccio su cui è applicato il dispositivo compie un giro completo.
- Il punteggio di *swolf* è la somma del tempo e il numero di bracciate per completare una vasca. Ad esempio, 30 secondi più 15 bracciate equivalgono ad un punteggio di swolf 45. Lo swolf è un'unità di misura dell'efficienza della nuotata e, come nel golf, un punteggio più basso corrisponde a un risultato migliore.

## **Tipi di bracciata**

I tipi di bracciata vengono visualizzati quando si visualizza la cronologia delle ripetute. È possibile selezionare il tipo di bracciata come un campo dati personalizzato. Per personalizzare i campi dati, consultare il Manuale Utente (pagina 3).

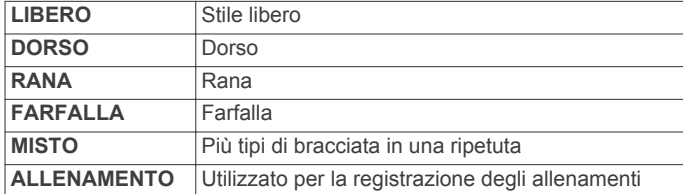

## **Cronologia**

Garmin Swim consente di memorizzare circa 30 nuotate in base all'uso normale. Quando la memoria è piena, i dati meno recenti vengono sovrascritti e viene visualizzato un messaggio di avviso.

**NOTA:** la cronologia non viene registrata quando il timer non è attivo o è in pausa.

## **Visualizzazione della cronologia**

La cronologia consente di visualizzare la data, il tempo totale della sessione, il tempo totale di nuoto, il numero totale di vasche, la velocità media, il numero medio di bracciate, l'efficienza media della nuotata, le calorie totali e i dati degli intervalli (se utilizzati).

## **1** Selezionare > **CRONOLOGIA** > **VISUALIZZA**.

- **2** Selezionare un'opzione:
	- Selezionare **TOTALI** per visualizzare la distanza accumulata, il tempo totale e il tempo di nuoto. I totali vengono visualizzati utilizzando le dimensioni effettive della piscina.
	- Selezionare **SETTIMANE** per visualizzare i totali relativi a una settimana specifica. I totali vengono visualizzati utilizzando le dimensioni effettive della piscina.
	- Selezionare **SESSIONI** per visualizzare i dettagli relativi a una sessione specifica. Una sessione viene visualizzata utilizzando le dimensioni della piscina selezionate una

volta completata la sessione. È possibile anche visualizzare i dettagli dell'intervallo (se utilizzati).

#### **Eliminazione della cronologia**

- 1 Selezionare **E** > **CRONOLOGIA** > **ELIMINA**.
- **2** Selezionare un'opzione:
	- Selezionare **TUTTO** per eliminare tutti i dati dalla cronologia.
	- Selezionare **TOTALI** per reimpostare i totali della distanza, del tempo e del tempo di nuoto.
	- Selezionare **SESSIONI** per selezionare una sessione specifica da eliminare.
- **3** Selezionare **SÌ**.

## **Utilizzo di Garmin Connect™**

Garmin Connect è un software basato sul Web per la memorizzazione e l'analisi dei dati.

- **1** Visitare il sito Web [www.garminconnect.com.](http://www.garminconnect.com)
- **2** Selezionare **Operazioni preliminari**.
- **3** Seguire le istruzioni visualizzate sullo schermo.

## **Invio della cronologia al computer**

È necessario disporre di un account Garmin Connect (pagina 3) e associare il dispositivo al computer tramite USB ANT Stick™ (pagina 3). L'orologio non deve trovarsi in modalità sospensione durante l'associazione o il trasferimento dati.

**1** Collegare USB ANT Stick  $\textcircled{1}$  alla porta USB del computer.

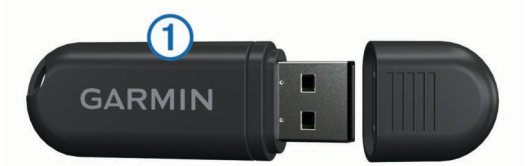

I driver di USB ANT Stick installano automaticamente ANT Agent™. Se l'installazione non avviene automaticamente, è possibile scaricare ANT Agent. Accedere al sito Web [http://connect.garmin.com/help/start/ant.](http://connect.garmin.com/help/start/ant)

- **2** Posizionare il dispositivo entro la portata (3 metri o 9 piedi) del computer.
- **3** Seguire le istruzioni visualizzate sullo schermo.

## **Risoluzione dei problemi**

#### **Manuale Utente**

La versione più recente del Manuale Utente può essere scaricata dal Web.

- **1** Visitare il sito Web [www.garmin.com/intosports.](http://www.garmin.com/intosports)
- **2** Selezionare il prodotto.
- **3** Fare clic su **Manuals**.

## **Registrazione del dispositivo**

Per un'assistenza completa, eseguire subito la registrazione online.

- Visitare il sito Web<http://my.garmin.com>.
- Conservare in un luogo sicuro la ricevuta di acquisto originale o una fotocopia.

#### **Reimpostazione del dispositivo alle impostazioni predefinite**

Se il dispositivo smette di rispondere, potrebbe essere necessario reimpostarlo.

**NOTA:** questa operazione elimina tutte le informazioni immesse dall'utente, compresa la cronologia.

- **1** Tenere premuto  $\blacksquare$ ,  $\Theta$  e  $\triangle$  contemporaneamente.
- **2** Selezionare **SÌ**.

## **Manutenzione del dispositivo**

*AVVERTENZA*

Prima di provare a rimuovere la batteria, leggere attentamente le istruzioni riportate nel Manuale Utente ([pagina 3](#page-2-0)).

Evitare urti eccessivi e utilizzare il prodotto con cura per non ridurne la durata.

Sciacquare accuratamente il dispositivo con acqua dolce dopo l'esposizione a cloro, acqua salata, creme solari, insettorepellenti, cosmetici, alcool o altri prodotti chimici corrosivi. L'esposizione prolungata a queste sostanze può danneggiare il corpo del dispositivo.

Non utilizzare oggetti acuminati per pulire l'unità.

Evitare l'uso di detergenti e solventi chimici che possono danneggiare le parti in plastica.

Asciugare sempre il dispositivo dopo averlo pulito o utilizzato e riporlo in un luogo fresco e asciutto.

Non conservare il dispositivo in ambienti in cui potrebbe essere esposto a temperature estreme per un periodo prolungato, al fine di evitare danni permanenti.

## **www.garmin.com/support**

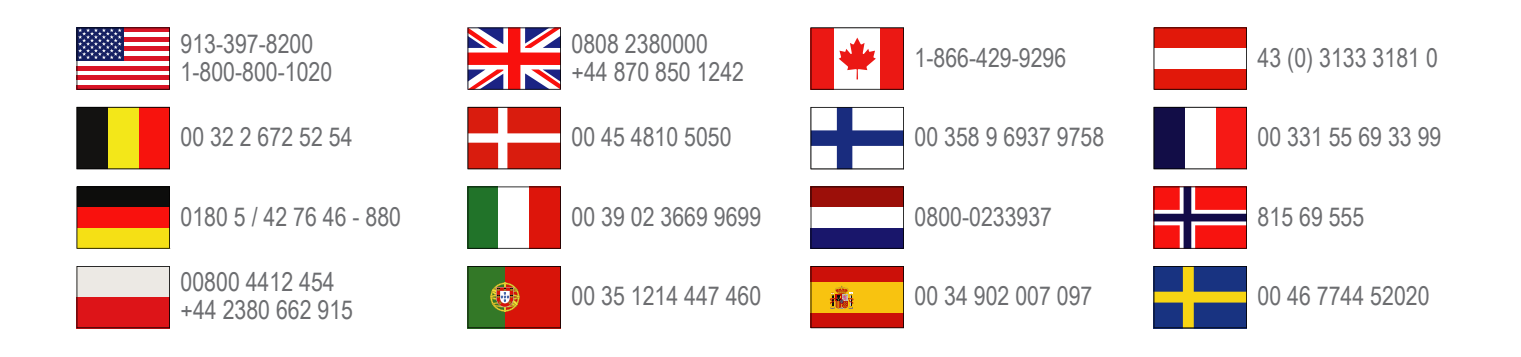

**Garmin International, Inc.** 1200 East 151st Street Olathe, Kansas 66062, Stati Uniti

**Garmin (Europe) Ltd.** Liberty House, Hounsdown Business Park, Southampton, Hampshire, SO40 9LR Regno Unito

> **Garmin Corporation** No. 68, Zhangshu 2nd Road, Xizhi Dist. New Taipei City, 221, Taiwan (RDC)

Garmin® e il logo Garmin sono marchi di Garmin Ltd. o società affiliate, registrati negli Stati Uniti e in altri Paesi. L'uso di tali marchi non è consentito senza consenso esplicito da parte di Garmin. ANT+™, ANT Agent™, Garmin Connect™, Garmin Swim™ e USB ANT Stick™ sono marchi di Garmin Ltd. o delle società affiliate. L'uso di tali marchi non è consentito senza consenso esplicito da parte di Garmin.

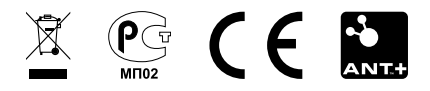